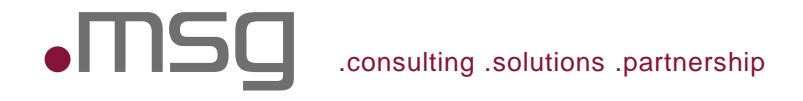

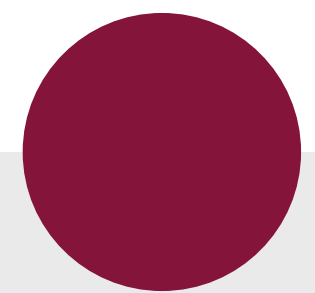

# Ops for Developers Monitoring with Prometheus for Java Developers

Alexander Schwartz, Principal IT Consultant

Entwicklertag Karlsruhe 22 May 2017

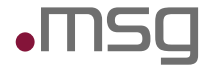

# Ops for Developers – Monitoring with Prometheus for Java Developers

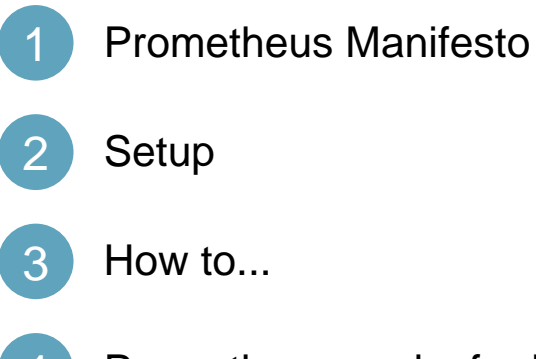

Prometheus works for Developers (and Ops)

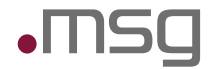

### Prometheus Monitoring Retreat

### **What to expect:**

- Experiment and setup Prometheus monitoring on your own laptop or in the cloud
- Exchange experiences and try out new exporters
- Share tips and tricks on creating dashboard with Grafana

### **Location:**

• Eschborn near Frankfurt/Main (DE) Area

### **Date:**

• Saturday June 24th, 10-16h

**Pre-Registration:** http://eepurl.com/cIjNr9 **@ahus1de** 

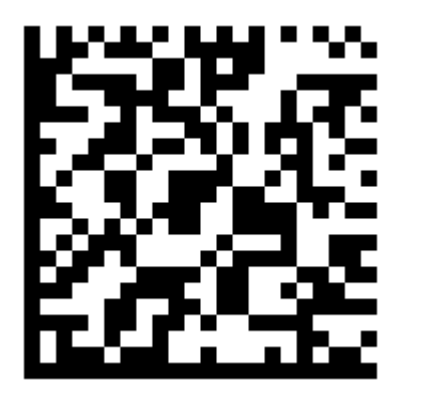

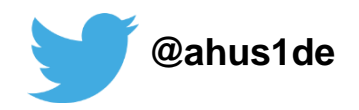

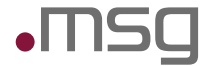

# Ops for Developers – Monitoring with Prometheus for Java Developers

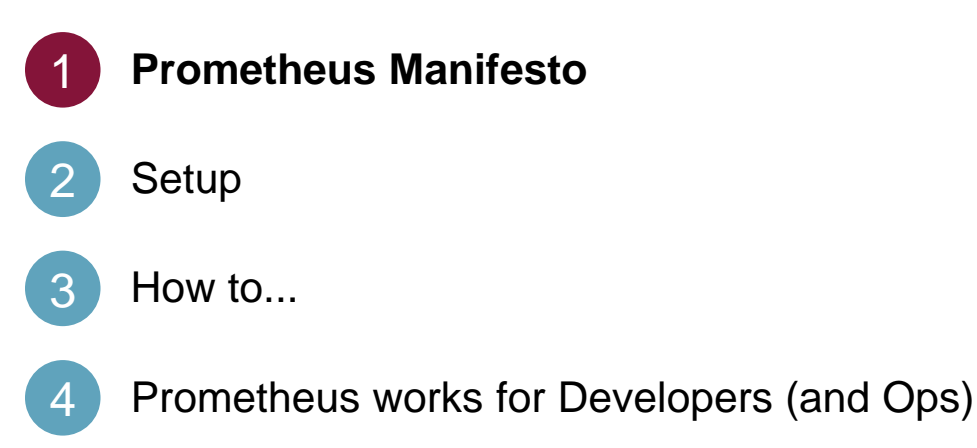

Monitoring

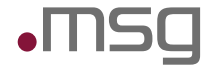

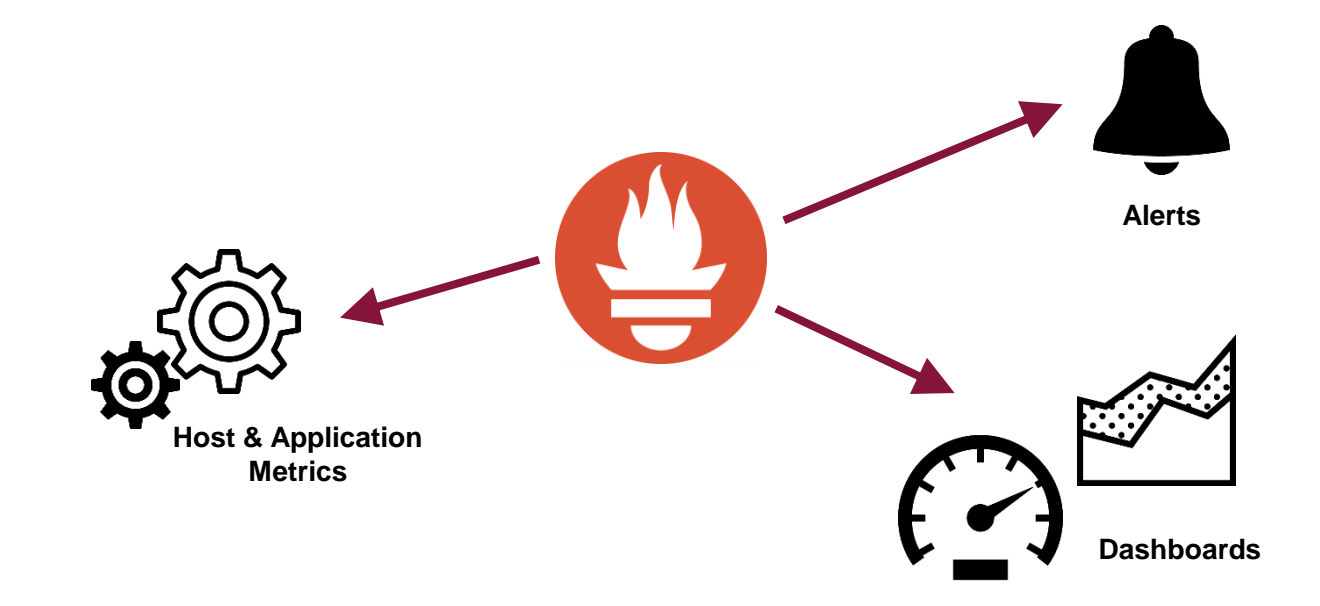

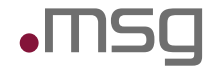

Prometheus is a Monitoring System and Time Series Database

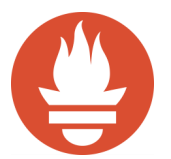

# Prometheus is an opinionated solution

for

# instrumentation, collection, storage querying, alerting, dashboards, trending

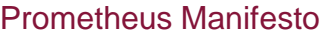

Prometheus values …

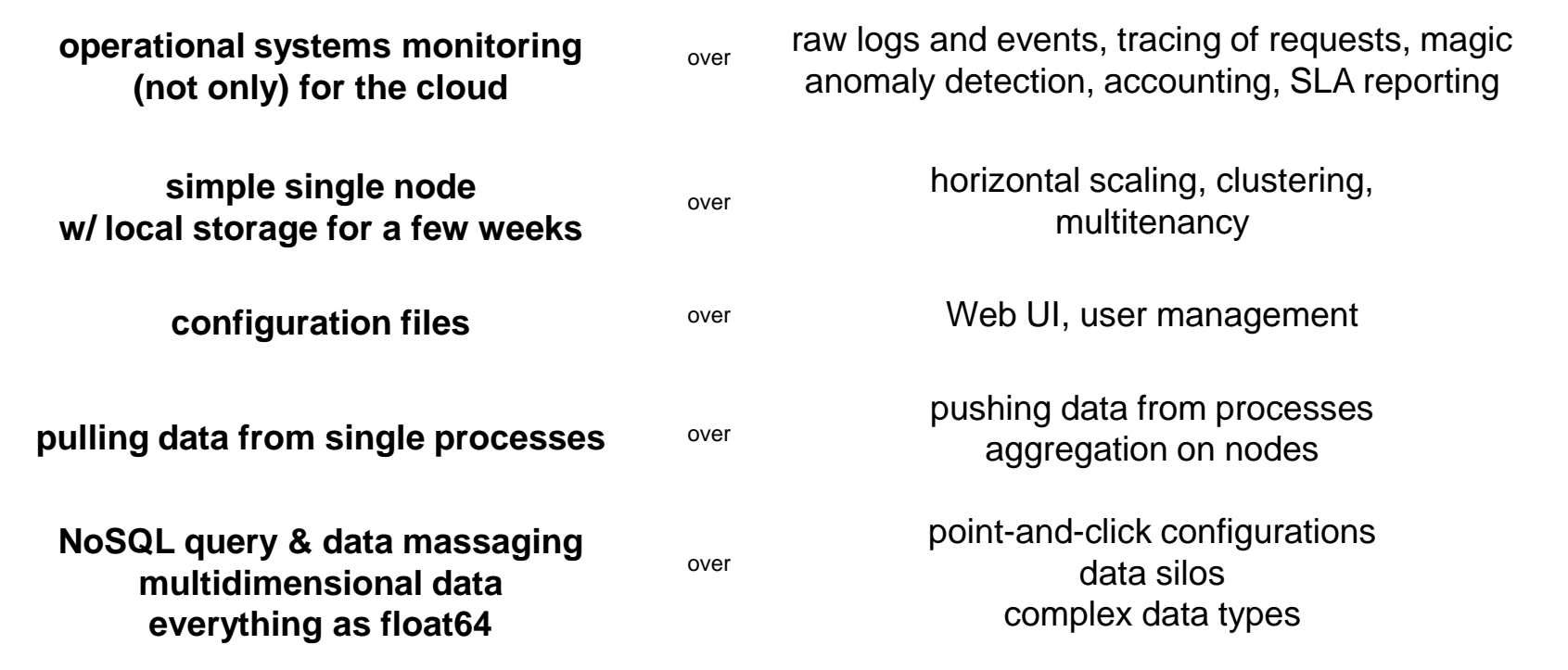

1. PromCon 2016: Prometheus Design and Philosophy - Why It Is the Way It Is - Julius Volz <https://youtu.be/4DzoajMs4DM> / <https://goo.gl/1oNaZV>

© msg | May 2017 | Ops for Developers – Monitoring with Prometheus for Java Developers | Alexander Schwartz **9**

 $\sqrt{2}$ 

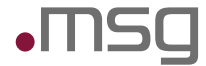

# Ops for Developers – Monitoring with Prometheus for Java Developers

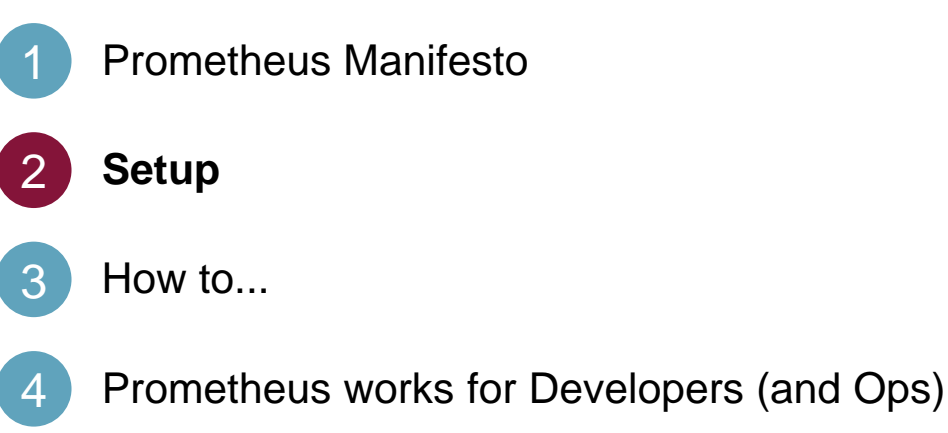

#### **Setup**

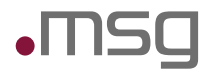

### Technical Building Blocks

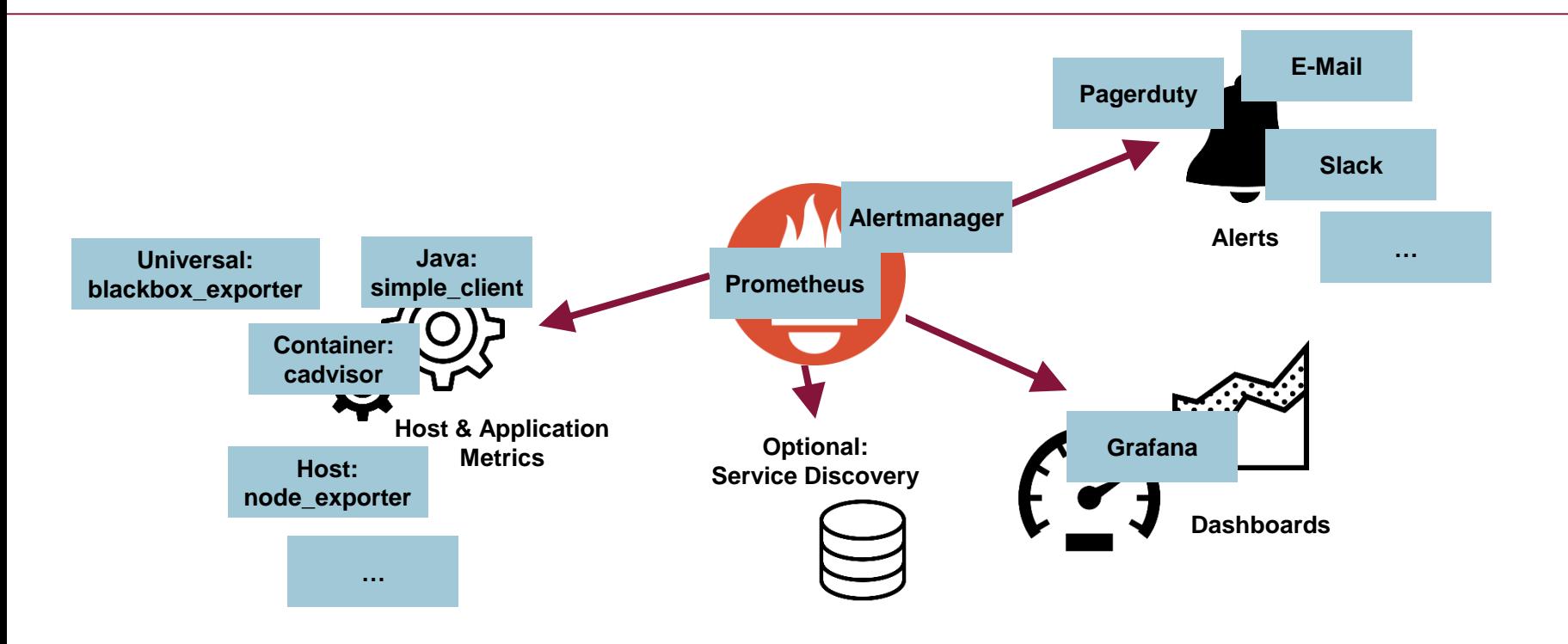

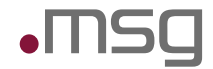

# Targets as configured in Prometheus Configuration

```
scrape_configs:
 - job_name: 'node-exporter'
    scrape_interval: 5s
    static_configs:
      - targets: ['172.17.0.1:9100']
```
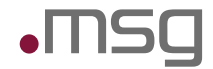

### CPU Metric as exported by the Node Exporter

```
# HELP node_cpu Seconds the cpus spent in each mode.
# TYPE node_cpu counter
node_cpu{cpu="cpu0",mode="guest"} 0
node_cpu{cpu="cpu0",mode="idle"} 4533.86
node_cpu{cpu="cpu0",mode="iowait"} 7.36
...
node_cpu{cpu="cpu0",mode="user"} 445.51
node_cpu{cpu="cpu1",mode="guest"} 0
node_cpu{cpu="cpu1",mode="idle"} 4734.47
...
node_cpu{cpu="cpu1",mode="iowait"} 7.41
node_cpu{cpu="cpu1",mode="user"} 576.91
...
```
#### **Setup**

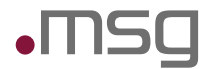

### Multidimensional Metric as stored by Prometheus

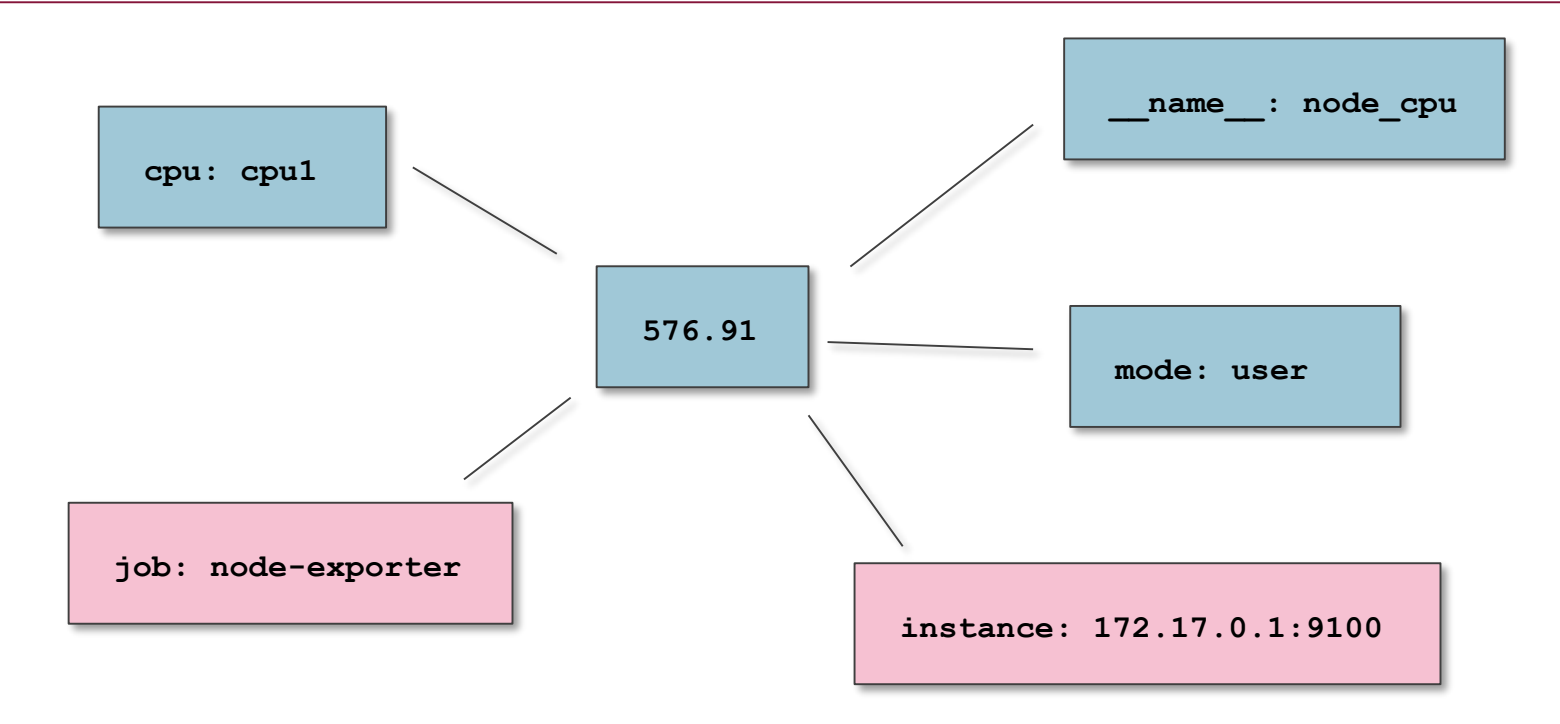

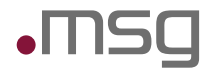

### Calculations based on metrics

#### **Metric:**

node\_cpu: Seconds the CPUs spent in each mode (Type: Counter).

### **What percentage of a CPU is used per core?**

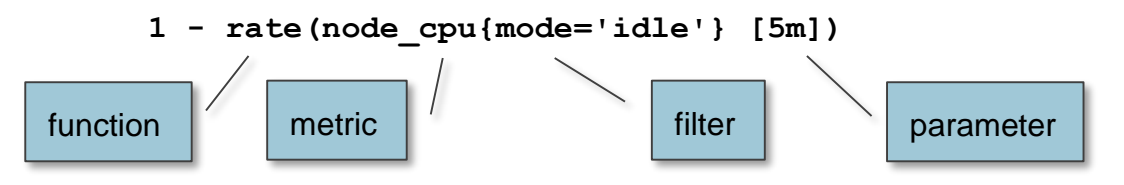

**What percentage of a CPU is used per instance?**

```
avg by (instance) (1 - rate(node cpu{mode='idle'} [5m]))
```
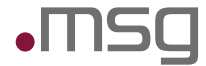

# Ops for Developers – Monitoring with Prometheus for Java Developers

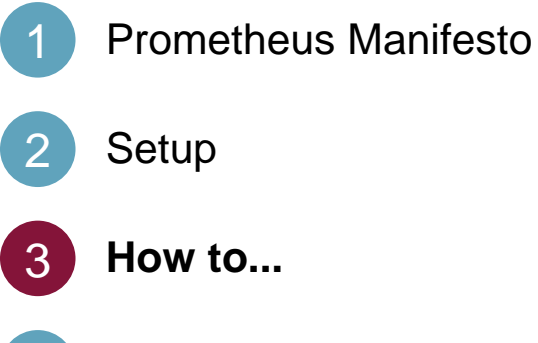

Prometheus works for Developers (and Ops)

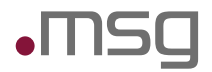

### Information about your node

*Presented by: node\_exporter*

#### **Free disk space:**

Variable: node\_filesystem\_free Expression: node\_filesystem\_free{fstype =~ '(xfs|vboxsf)', device !~ '/dev/mapper/.\*' } Additional Options: Axis / Left Y -> Unit bytes

### **Percent free:**

Variables: node\_filesystem\_free, node\_filesystem\_size Expression: node filesystem\_free / node\_filesystem\_size {fstype =~  $\langle xfs|vboxsf\rangle$ '}

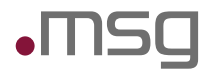

### Information about your JVM

### *Presented by: Java simple\_client*

### **RAM Usage of Java VM:**

Variable: jvm\_memory\_bytes\_used Expressions: irate(container\_cpu\_usage\_seconds\_total [30s]) sum by (instance, job) (jvm\_memory\_bytes\_used) sum by (instance, job) (jvm\_memory\_bytes\_committed)

### **CPU seconds used by Garbage Collection:**

Variable: jvm\_gc\_collection\_seconds\_sum Expression: sum by (job, instance) (irate(jvm\_gc\_collection\_seconds\_sum [10s])) Test: ab -n 100000 -c 10 http://192.168.23.1:8080/manage/metrics

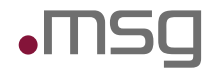

# Information about your JVM

Add a Configuration to Spring Boot to serve standard JVM metrics using a custom URL.

```
@Configuration
public class MetricsApplicationConfig {
    @Bean
    public synchronized ServletRegistrationBean metrics() {
        DefaultExports.initialize();
        return new ServletRegistrationBean(new MetricsServlet(), 
                "/manage/metrics");
    }
}
```
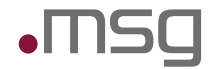

Information about your Application Metrics

*Presented by: Java simple\_client, Dropwizard Metrics/Spring*

#### **Timings of a method call:**

Java Annotation: @Timed Variables: countedCallExample\_snapshot\_mean countedCallExample\_snapshot\_75thPercentile countedCallExample\_snapshot\_98thPercentile Test: ab -n 10000 -c 10 http://192.168.23.1:8080/api/countedCall

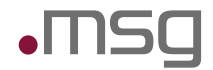

# Information about your JVM

Add a Configuration to Spring Boot to serve standard JVM metrics using a custom URL.

```
@Configuration
@EnableMetrics(proxyTargetClass = true)
public class MetricsApplicationConfig extends MetricsConfigurerAdapter {
     /* ... */
}
```
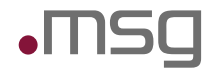

# Information about your Spring Application

Add @Timed annotations to any method of any Bean to collect metrics

```
@Component
public class RestEndpoint {
    @Path("countedCall")
    @GET
    @Timed(absolute = true, name = "countedCallExample")
    public Response countedCall() throws InterruptedException {
        /* ... */
        return Response.ok("ok").build();
    }
}
```
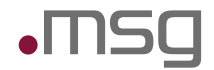

# Information about your External Interfaces

### *Presented by: Java simple\_client, Hystrix/Spring*

### **Hystrix Metrics:**

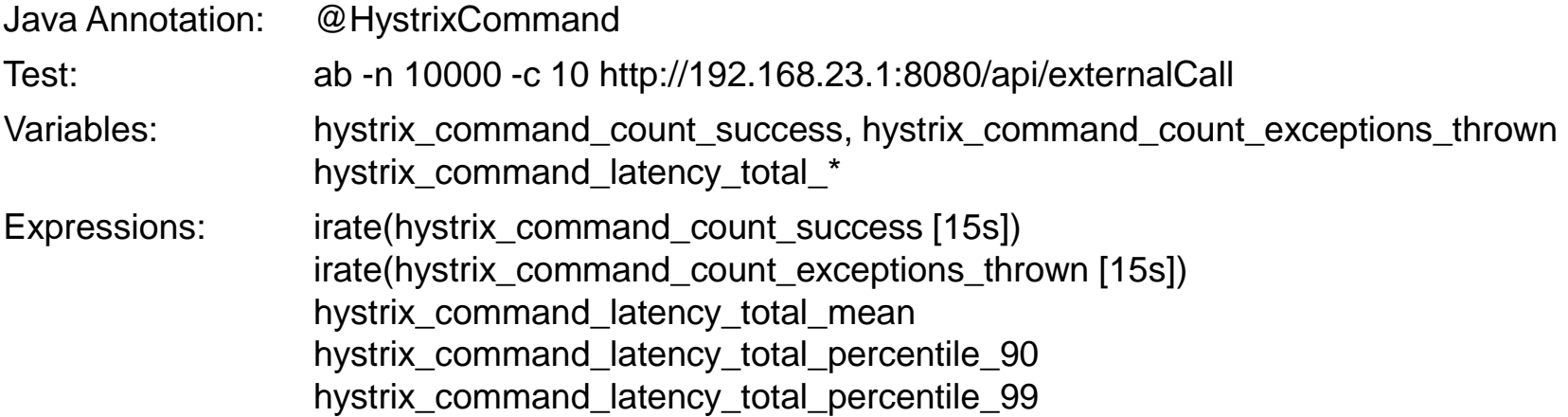

**}**

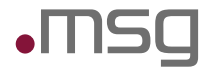

### Information about your External Interfaces – Hystrix Metrics

Register the Hystrix Publisher and add @HystrixCommand for resilience and timing of external calls.

```
HystrixPrometheusMetricsPublisher.register();
```

```
@Component
public class ExternalInterfaceAdapter {
```

```
@HystrixCommand(commandKey = "externalCall", groupKey = "interfaceOne")
public String call() {
    /* ... */
}
```
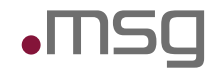

# Information about your Spring Servlet Container

#### *Presented by: your own Java metric provider*

#### **Tomcat Connector:**

Java Class: Write your own: TomcatStatisticsCollector Variables: tomcat\_thread\_pool\_current\_thread\_count tomcat\_thread\_pool\_current\_threads\_busy

### **Tomcat DB Connection Pool:**

Java Class: Write your own: DatasourceStatisticsCollector

Variables: tomcat datasource active tomcat\_datasource\_idle tomcat\_datasource\_max\_idle

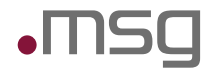

### Information about your Spring Servlet Container

```
public class DatasourceStatisticsCollector extends Collector {
    /* ... */
    @Override
    public List<MetricFamilySamples> collect() {
        /* ... */
        result.add(buildGauge("active", "number of connections in use",
            labelNames, labelValues, tomcatDS.getActive()));
        return result;
    }
}
```
**new DatasourceStatisticsCollector(dataSource).register();**

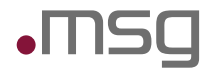

#### *Presented by: Java Simple Client for Vert.x*

#### **Internal Event Bus:**

Variables: vertx eventbus messages sent total vertx\_eventbus\_messages\_pending vertx\_eventbus\_messages\_delivered\_total vertx eventbus messages reply failures total

#### **HTTP Server metrics:**

Variables: vertx\_http\_servers\_requests\_count vertx\_http\_servers\_open\_netsockets Test: ab -n 100000 -c 100 http://192.168.23.1:8081/manage/metrics

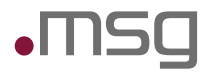

### Information about your Vert.x application

```
// During Setup
vertx = Vertx.vertx(new VertxOptions().setMetricsOptions(
            new DropwizardMetricsOptions()
                .setRegistryName("vertx")
                .addMonitoredHttpClientEndpoint(
                    new Match().setValue(".*").setType(MatchType.REGEX))
                .setEnabled(true)
        ));
DefaultExports.initialize();
new DropwizardExports(SharedMetricRegistries.getOrCreate("vertx")).register();
// When starting up Routes and a HTTP Server
final Router router = Router.router(vertx); 
router.route("/metrics").handler(new MetricsHandler());
```
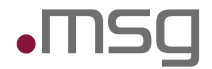

### Federation of Prometheus

### *Any Metric can be exported to other Prometheus instances*

http://localhost/prometheus/federate?match[]={job=%22prometheus%22}

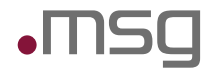

### Alerting with Prometheus

#### *Any expression can be used for alerting*

ALERT HDD\_Alert\_warning

IF (1 - node\_filesystem\_free{mountpoint=~".\*"} / node\_filesystem\_size{mountpoint=~".\*"}) \* 100 > 70 FOR 5m

```
LABELS {severity="warning"}
```
ANNOTATIONS {summary="High disk usage on {{ \$labels.instance }}: filesystem {{\$labels.mountpoint}} more than 70 % full."}

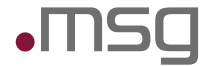

# Ops for Developers – Monitoring with Prometheus for Java Developers

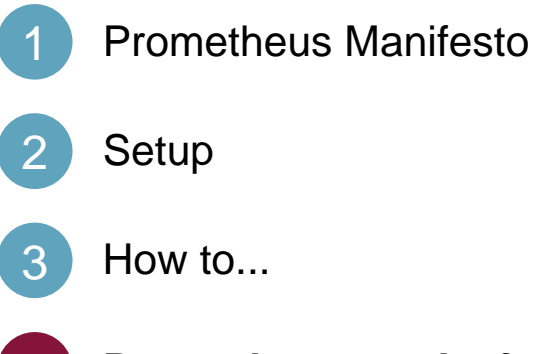

# **Prometheus works for Developers (and Ops)**

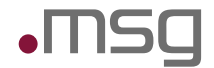

# Prometheus is "friendly tech" in your environment

### **Team friendly**

- Every team can run its own Prometheus instance to monitor their own and neighboring systems
- Flexible to collect and aggregate the information that is needed

### **Coder and Continuous Delivery friendly**

- All configurations (except dashboard) are kept as code and are guarded by version control
- Changes can be tested locally and easily staged to the next environment

### **Simple Setup**

- Go binaries for *prometheus* and *alertmanager* available for major operating systems
- Client libraries for several languages available (also adapters to existing metrics libraries)
- Several existing exporters for various needs

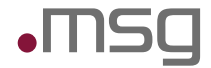

### Links

# **Prometheus:**

https://prometheus.io

### **Hystrix**

https://github.com/Netflix/Hystrix

### **Dropwizard Metrics**

http://metrics.dropwizard.io

**Prometheus on Kubernetes @ fabric8** https://github.com/fabric8io/fabric8-devops

**Julius Volz @ PromCon 2016 Prometheus Design and Philosophy - Why It Is the Way It Is** https://youtu.be/4DzoajMs4DM https://goo.gl/1oNaZV

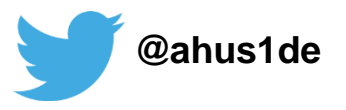

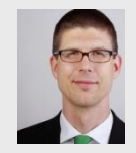

**Alexander Schwartz** Principal IT Consultant

+49 171 5625767 alexander.schwartz@msg-systems.com

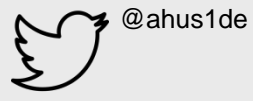

**msg systems ag** (Headquarters) Robert-Buerkle-Str. 1, 85737 Ismaning **Germany** 

**www.msg-systems.com**

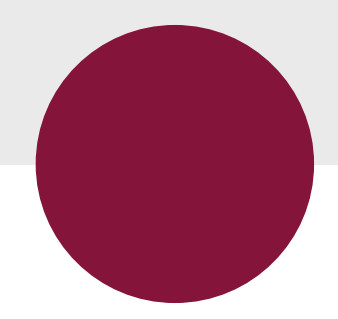

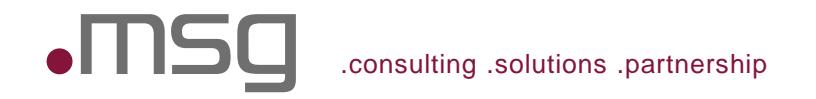